### 2018年6月30日 星期六 2018年6月30日 星期六 2018年6月20日 11:00 12:00 12:00 12:00 12:00 12:00 12:0

## はう考试权

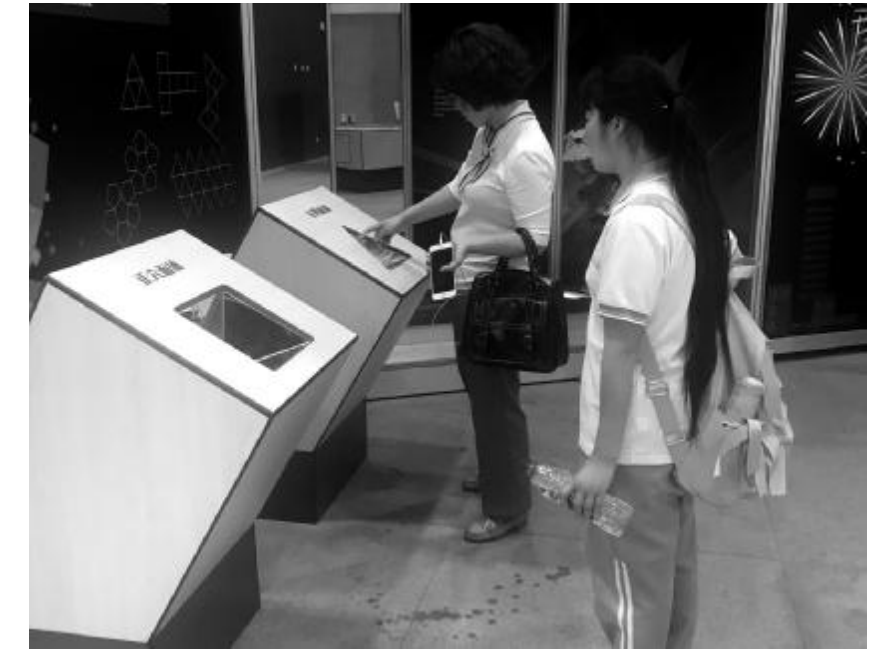

暑期将至,中国科技馆举办了一系列特展。学生纷纷前去参观,学习科学知识。 本报记者 安京京 摄

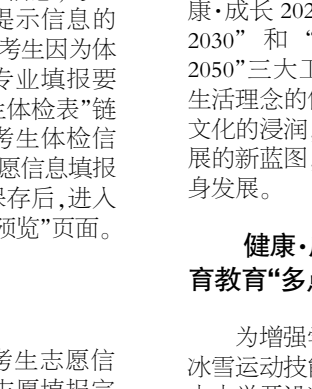

为增强学生体质、掌握 冰雪运动技能,东城区鼓励 中小学开设冰雪运动课程, 以政府购买服务方式,支持 学校与社会培训机构合作, 开展冰雪运动教学活动,并 计划在未来 5 年内遴选 60 所区级冰雪特色校,让每个 东城学子掌握至少一项冰 雪运动技能。目前,东城区 已有 7 所学校获得北京市 冰雪特色校称号。

不仅是冰雪运动,近年 团、每年至少举办一次优秀 来,随着东城"健康·成长 传统文化展示活动、与一个 色体育早已"多点开花"。 东城区教委副主任尤娜介 绍,在国家规定体育课程标 准的基础上, 东城推进义 务教育阶段平均每天一节 体育课,并与国家体育总 局体操管理中心密切合 作,将"大体操"、高尔夫球 等项目引入校园, 每所学 校至少要具有一项 80%的 了和老人们切磋京剧技艺 升。同时,东城区挖掘学校 他们做些事情。高浛斐的 及周边资源,拓展运动场 爸爸感慨道:"学京剧就是 地,如寻求东单体育中心、 天坛体育中心等体育场馆 的支持与合作, 为学校提 供运动场地。 资源单位牵手合作、每名学 生掌握一门及以上的优秀 传统文化艺术 的过程中,孩子不仅学艺, 更学会了做人。该校三年 级的高浛斐和景山公园的 爷爷奶奶成了好朋友,除 学规矩。" 为助力传统文化"落地 生根",东城打通了四条途 径: 通过校园文化建设,让 会规则意识等。 并非孤立存在。

东城区青少年"文化· 传承 2030 工程",提出并打 造"六个一",即每所学校有 一门及以上的优秀传统文 化教育校本课程、有一支优 秀传统文化教育的专兼职 教师队伍、有一个及以上的 优秀传统文化教育特色社

体育之外, 改善学生 校刊等成为中华文化宣传 的"阵地";通过课堂教学, 实现京剧等课程融入各校 课程体系; 通过课外活动, 拉近学生与传统文化的距 离;邀请"非遗"传承人走进 校园,并建立一批"非遗"传 习基地,成立雕漆等优秀传 统文化社团。

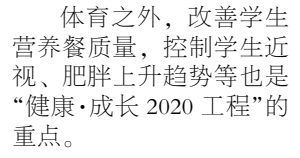

#### 文化·传承 2030 让 传统文化"落地生根"

生旦净丑轮番登场,花 枪耍得有模有样。东城区各 学校为学生搭建学习并展 示传统文化的多元平台,如 崇文少年宫学生吟诵团被 北京市教委命名为"阳光艺 术团"等。

考生在开网期间可点 击登录页面"修改密码"按 钮进行密码修改操作。考生 要输入报名号、验证码,选 生输入原密码(字母区分大 收到的短信验证码,点击 择验证身份方式。验证身份 小写)、新密码、重复输入新 "确定"按钮进入密码修改 方式有两种选择:考生记得 原密码或密码已被重置成 出生日期时,选择"输入原 位,输入完成后点击"确认" 数字和字母的组合,长度为 密码"验证方式;已绑定手 机号的考生忘记原密码时, 登录页面。 选择"已绑定的手机"验证 方式。 验证身份方式选择"输 定"按钮,进入手机短信验 入原密码"时,点击"确定" 按钮进入修改密码页面:考 机号发送验证码,考生输入 密码。新密码要为数字和字 页面: 考生输入新密码、重 母的组合,长度为 8 至 15 复输入新密码。新密码要为 按钮,密码修改成功,返回 8 至 15 位。 输入后点击"确 验证身份方式选择"已 登录页面。考生使用新密码 绑定的手机"时,点击"确 登录系统进行志愿填报。 证页面:系统向已绑定的手 认"按钮,修改成功后返回

责编/刘式歌 版式/罗京京 热线/82837138 邮箱/anjj@bjeea.cn

#### 可持续发展 2050 为学生终身发展奠基

除了"健康・成长 2020 工程"与"文化·传承 2030 工程"取得新进展,近年 来,东城区教育综合改革还 有其他多项成果,如探索依 托学区、学校、校外教育机 构、职业体验中心、社会资 源单位的"学院制人才培养 创新模式",实施干部教师 交流轮岗促进教育优质均 衡发展等。这些举措其实

2020 工程"的实施,校园特 或多个优秀传统文化社会 玲表示,"可持续发展 2050 学生通过测试的品牌运动 外,高浛斐还会主动搀扶 与学以及评价方式上,不仅 项目,促进学生体质的提 老人家,力所能及地帮助 要看即时取得的学业成绩, 史家小学分校副校长 学生思想道德水平。同时, 汤亚宁认为,在京剧学习 全面提升学生综合素养,从 东城区教委主任周玉 工程"坚持德育贯穿教育教 学全过程, 实现全过程育 、全方位育人,持续提高 学生个体终身发展的角度 出发,用终身教育的观念引 领学校教育。 另外,要倡导 校园文化建设中硬件环境 和文化环境相得益彰。在教 更要看学生习得了哪些关 键能力, 如学习认识时间, 更要学会生涯规划;学习生 活技能, 更要学会生存法 则;学习法律知识,更要学

有校额到校分配名额可以 报考面向本校有校额到校 计划的优质高中学校。

"走读"。贯通项目志愿录取

各类志愿必须从第 1 志愿开始连续填报,中间 不能有"空志愿";可以填

均可申请住宿。

志愿学校、专业下拉列 表中只显示考生可以填报 的志愿;考生选择专业后, 其专业名称右侧自动显示 贯通项目类别、名额分配招

格(未回户籍区报考)且中 考成绩达到 500 分以上考 生可以填报名额分配志愿。 考生参加了贯通项目专业 加试且加试合格,方可填报 贯通项目相关学校(专业) 志愿。考生参加了统一招生 专业加试且加试合格,其加 试学校(专业)显示在栏目 生类别。"住宿情况"全部为 中,方可填报统一招生相关 学校(专业)志愿。

具有升学资格的本市 级统筹(一、二、三)专业,除 正式户籍考生可以报考贯 特殊说明栏中对住宿作特 通项目志愿,有贯通项目报 别说明的学校外,其他学校 考资格的考生符合以下条 件的可填报:考生所在区有 贯通项目招生计划,考生中 考成绩达到专业最低录取 分数线,有加试要求的专业 需考生参加学校加试且加 报 2 个专业的志愿要从第

名额分配资格审核合 试合格。考生所在初中学校 1 专业开始填报。考生如果 放弃某个已填报的专业, 要将该专业改为"请选 择";考生如果放弃某个已 填报的志愿, 要将该志愿 学校改为"请选择"。

> 的考生人学后均可住宿;市 在相应的填报错误专业右 所有志愿填报完成,确 认无误后点击"保存"按钮, 系统首先对填报的志愿进 行有效性检测。如果填报的 专业不完整或不符合要求, 侧显示错误提示信息,考生 需对存在错误提示信息的 志愿进行修改。考生因为体 检原因不符合专业填报要 求时,点击"考生体检表"链 接可以查看该考生体检信 息。考生所有志愿信息填报 完成并且成功保存后,进入 "考生志愿信息预览"页面。

#### 第 3 步:志愿信息预览

考生要认真检查志愿 "修改志愿"按钮,进入"考 后首先进人 "考生志愿信 信息预览页面显示的志愿 信息是否完整无误;如果 需要修改志愿, 点击下方 生再次登录志愿填报系统 系统。 生志愿修改"页面进行志 愿修改。已填报志愿的考 息预览"页面。志愿填报完 成后点击"退出"按钮退出

#### 第4步:志愿信息打印

点击"打印"按钮,生成 中考志愿信息填报表,可以 使用 A4 纸打印。

#### 第 5 步:绑定手机号码

考生志愿填报期间可 "手机绑定"按钮,进入手机 证码"按钮,系统向输入的 以绑定手机号, 如忘记登 录密码,可使用手机号重 置密码。操作步骤如下:先 点击"考生志愿填报"页面 绑定页面;再点击"绑定手 手机号发送验证码,考生输 机号"按钮,进入手机短信 验证页面。考生输入需绑定 的手机号码,点击"发送验 入收到的验证码,点击"确 认"按钮,完成手机绑定操 作。

## 东城教育三大工程 关注学生终身发展

#### 本报记者 安京京

东城区通过实行"健 康·成长 2020""文化·传承 2030"和"可持续发展 2050"三大工程,加强健康 生活理念的传递、优秀传统 文化的浸润,描绘可持续发 展的新蓝图,关注学生的终

### 健康・成长 2020 体 育教育"多点开花"

#### 第 6 步:修改登录密码

# 中招志愿填报 6 步走

#### 本报记者 安京京

今年中招网上志愿填报 7 月 7 日开始。志愿填报分几步? 有哪些注意事项? 北京教育考试院中招办负责人表示,中招网上 志愿填报主要分6步。考生要留意各项信息的填报要求。

#### 第 1 步:登录网站页面

考生首先登录北京教 上志愿填报登录页面,输 面。考生可认真阅读网上

育考试院网站 www.bjeea. 人报名号、密码,连续 3 次 报考填报说明,阅读完毕 cn,点击首页"公告栏"下 输入错误需输入验证码。 后点击【继续】按钮,首次 "2018年年北京市高级中等 考生点击【登录】按钮,报 填报志愿进入"考生志愿 学校招生网上志愿填报" 名号、密码校验无误后进 填报"页面,开始进行网上 链接,进入 2018 年中招网 人"网上志愿填报说明"页 志愿填报。

#### 第 2 步:选择填报志愿

录取的考生原则上入学后